MOBOTIX Trainings

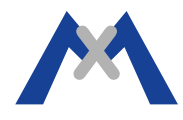

# **MxBroadcast**

**Tutorial** 

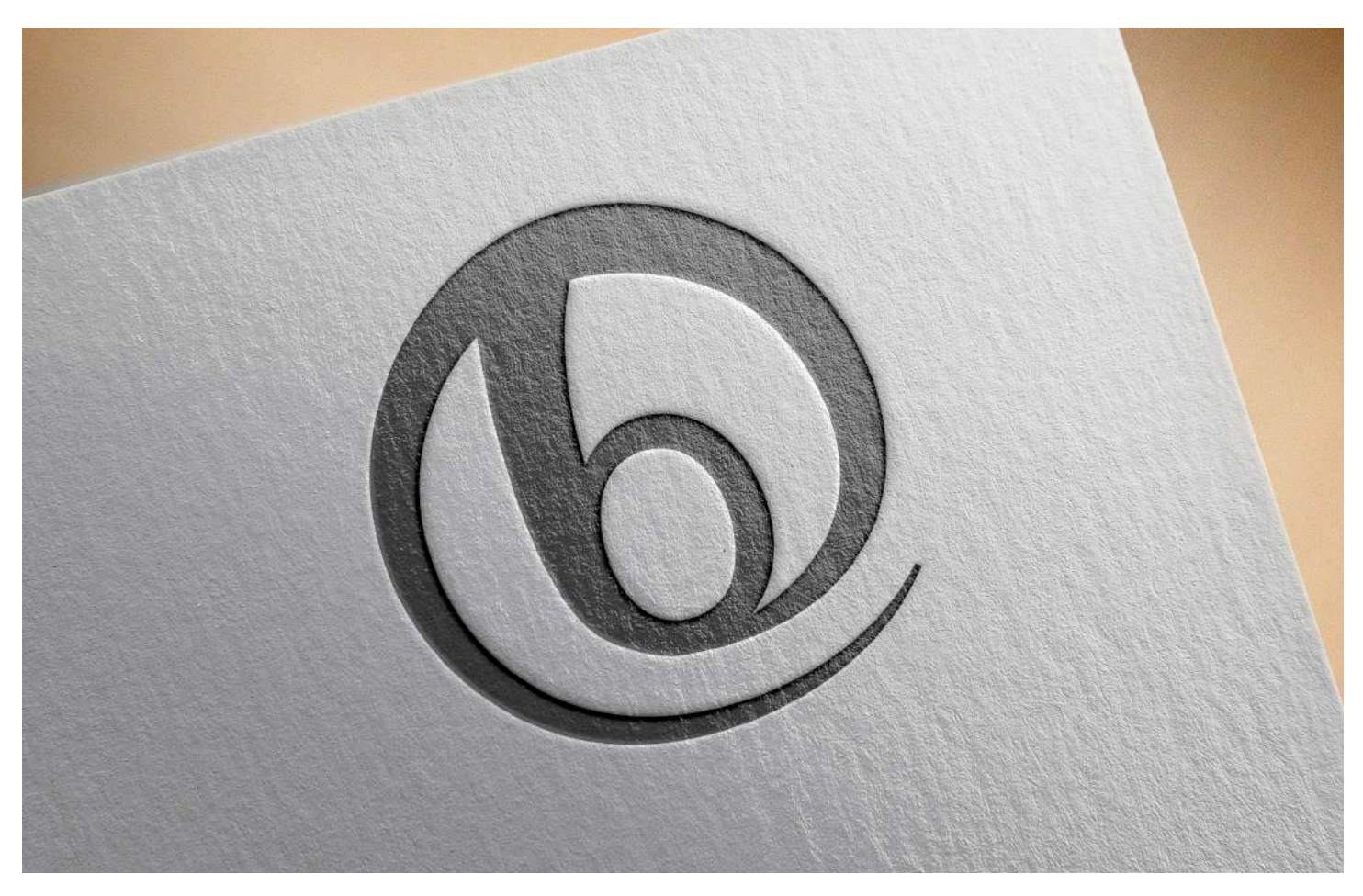

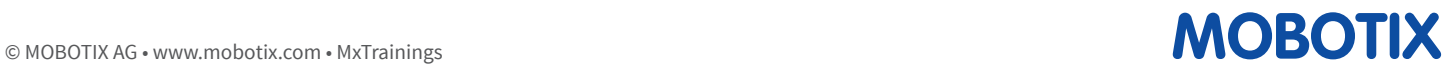

# Index

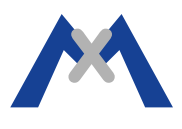

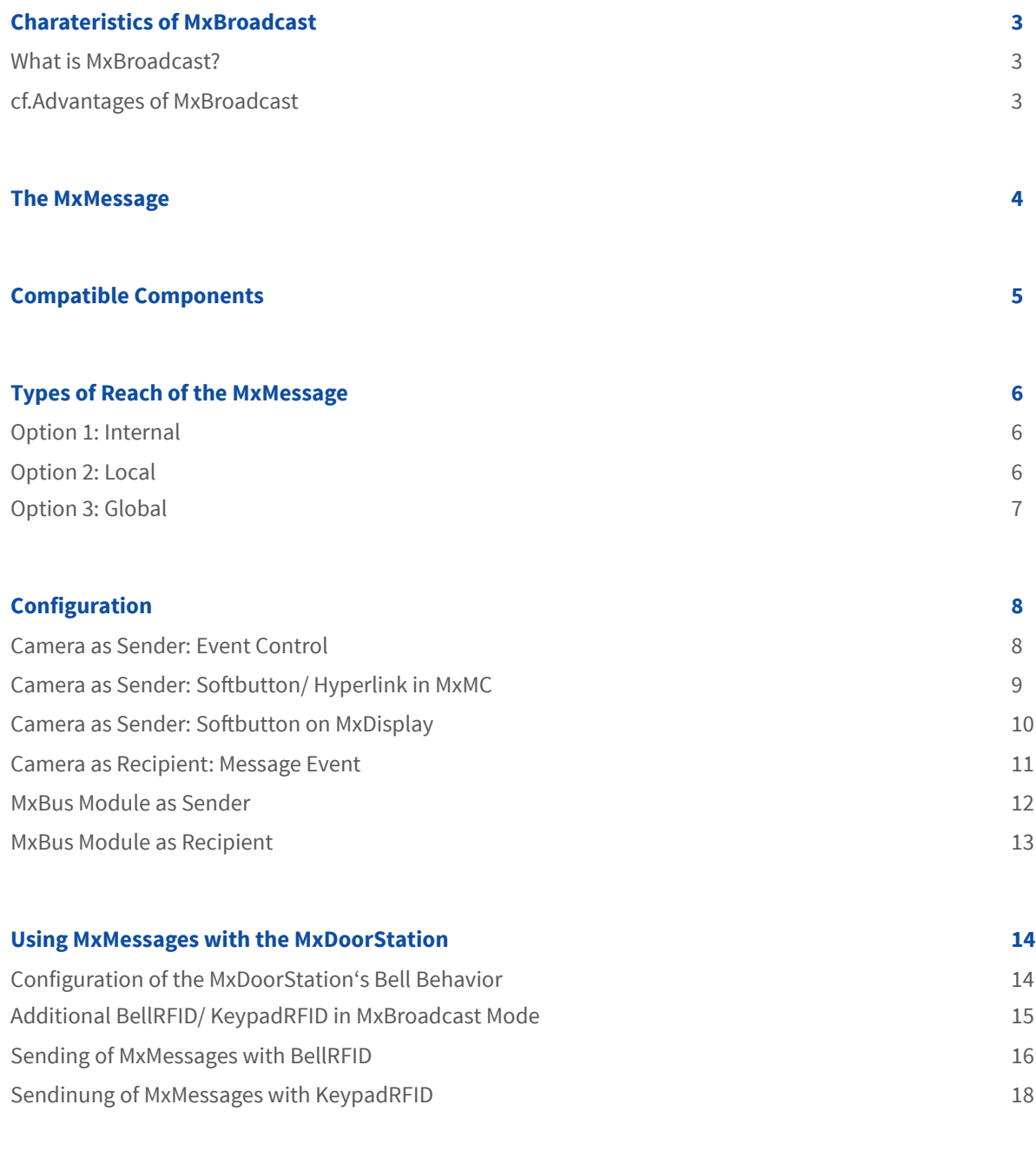

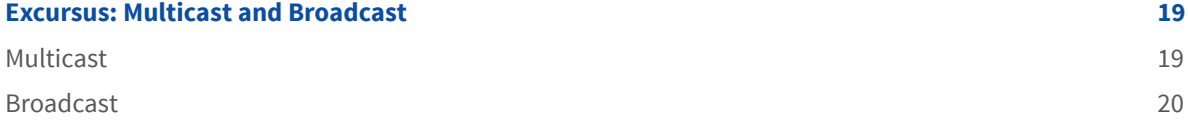

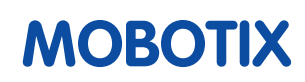

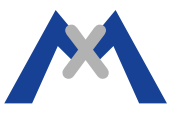

### **What is MxBroadcast?**

- **• A revolutionary communication system based on name- oriented messages.**
- **MxMessages are encrypted messages sent via MxBus or IP networks (Broadcast/ UDP-Multicast).**
- **Every MxBroadcast participant can send and receive messages.**
- **The following entities can be MxBroadcast participants:**
	- MOBOTIX cameras
	- MxBus modules
	- 3rd party IP end devices
	- Sofware, into which MxBroadcast has been integrated by SDK

#### **Advantages of MxBroadcast**

#### **• Less configuration steps**

- No need to re-configure anything sender-wise when the system has to be expanded.
- Adding participants to the MxMessage-System is easy.
- **• Multiple MxBus modules of the same class on one MxBus system**
	- e.g. multiple KeypadRFIDs, BellRFIDs, I/O boxes etc.
- **• First system with encrypted broadcast/ multicast messages**
	- Unlimited amount of participants (Broadcast Mode).
	- Confidentiality and security are guaranteed by 128bit encryption.

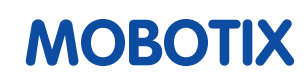

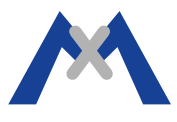

- **• An MxMessage is a message which is transmitted in the framework of the MxBroadcast system.**
- In the camera's configuration menus, the term "MxMessageSystem" is used as a **synonym for MxBroadcast.**
- **• MxMessages are no pre-defined commands (cf. HTTP API) but solely simple text messages.**
- **• The max. length of an MxMessage is 32 characters.**
- **• MxMessages (depending on their reach) are sent simultaneously to all participants in the IP network.**
- **• The MOBOTIX camera serves as a distributor of MxMessages (it can be a participant and an MxMessage gateway at the same time)**
- **• Each MxMessage can have its individual reach (cf. pages 6 & 7)**
	- Internal: MxMessages are sent to all modules within the MxBus system (the camera itself cannot react to these messages).
	- Local: MxMessages are sent to all participants within the camera system (the camera itself can also react to these messages).
	- Global: MxMessages are sent to all participants in the local IP network (LAN). The camera manages the distribution of the MxMessages (MxMessage gateway).
- **• The actions which the recipients of MxMessages have to execute can be defined individually for each MxBroadcast participant.**

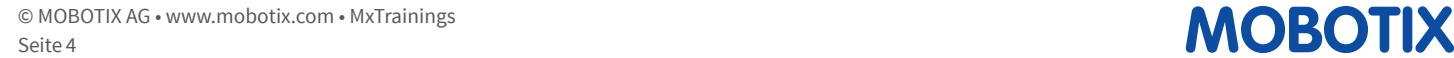

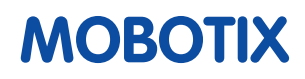

# Compatible Components

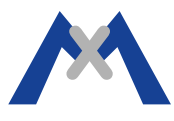

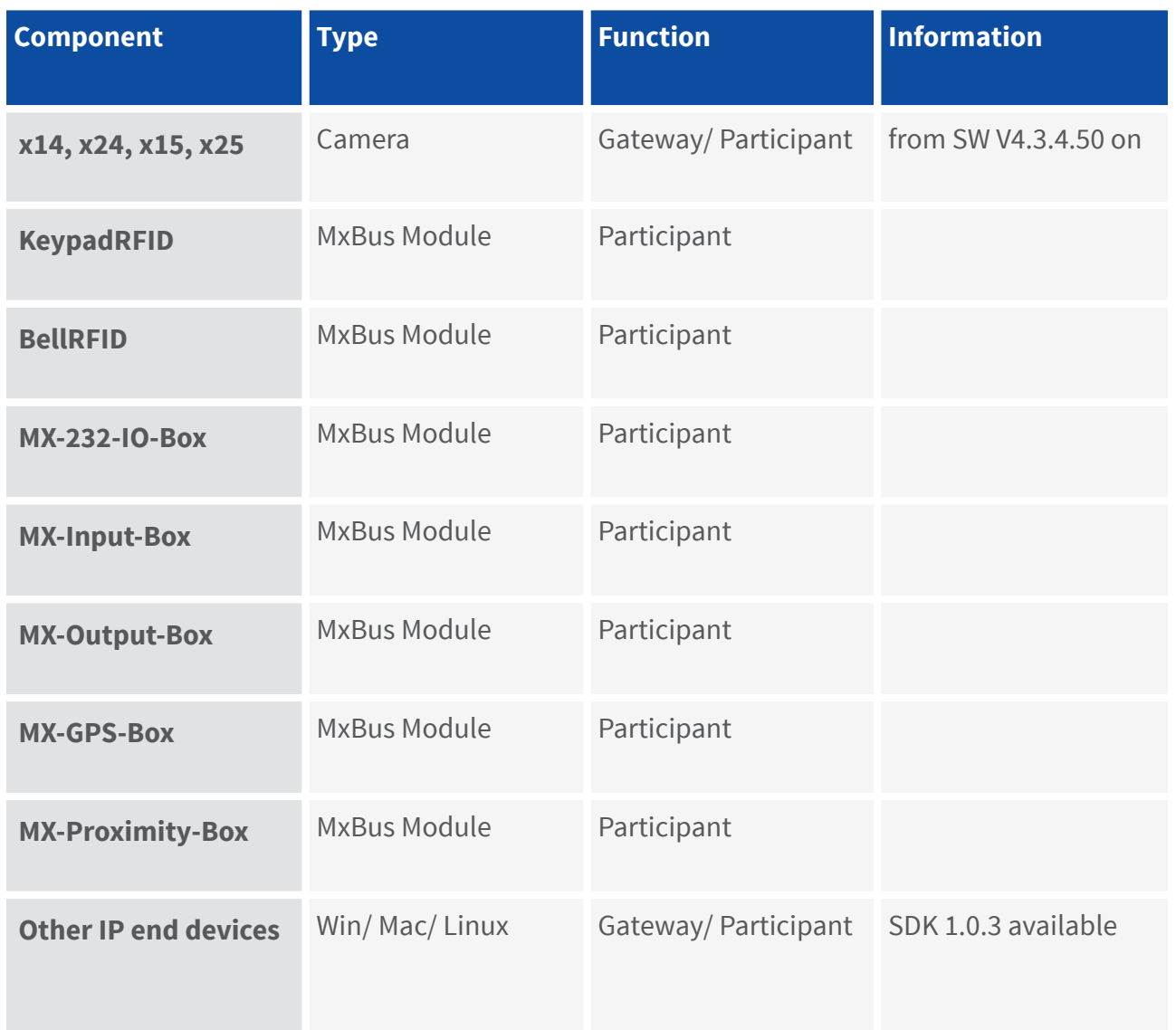

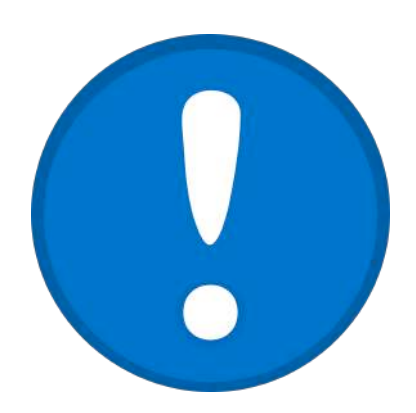

### **Requirement:**

**Participants have to be syncronized with a max. delay of 10 seconds.**

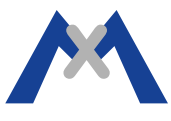

## **Each MxMessage can have its individual reach. The following 3 types of reach exist:**

#### **Option 1: Internal**

MxMessages are sent to all modules within the MxBus system (the camera itself cannot react to these messages).

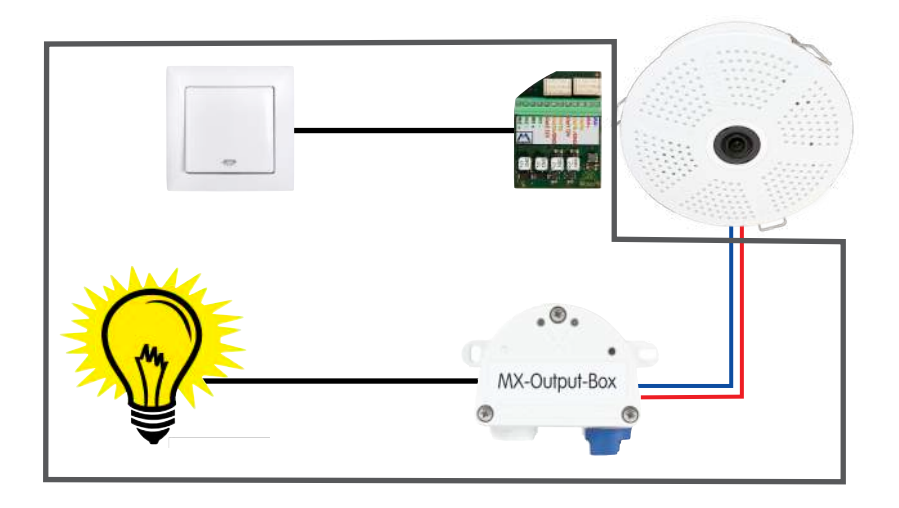

#### **Option 2: Local**

• MxMessages are sent to all participants within the camera system (the camera itself can also react to these messages).

\_\_\_\_\_\_\_\_\_\_\_\_\_\_\_\_\_\_\_\_\_\_\_\_\_\_\_\_\_\_\_\_\_\_\_\_\_\_\_\_\_\_\_\_\_\_\_\_\_\_\_\_\_\_\_\_\_\_\_\_\_\_\_\_\_\_\_\_\_\_\_\_\_\_\_\_\_\_\_\_

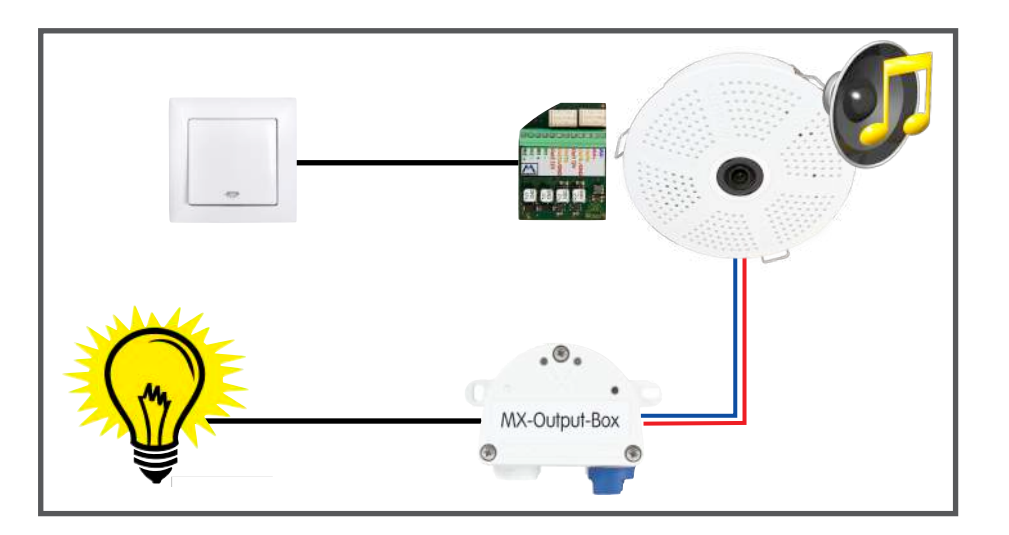

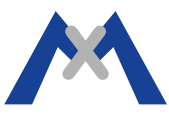

#### **Option 3: Global**

• MxMessages are sent to all participants in the local IP network (LAN). The camera manages the distribution of the MxMessages (MxMessage gateway).

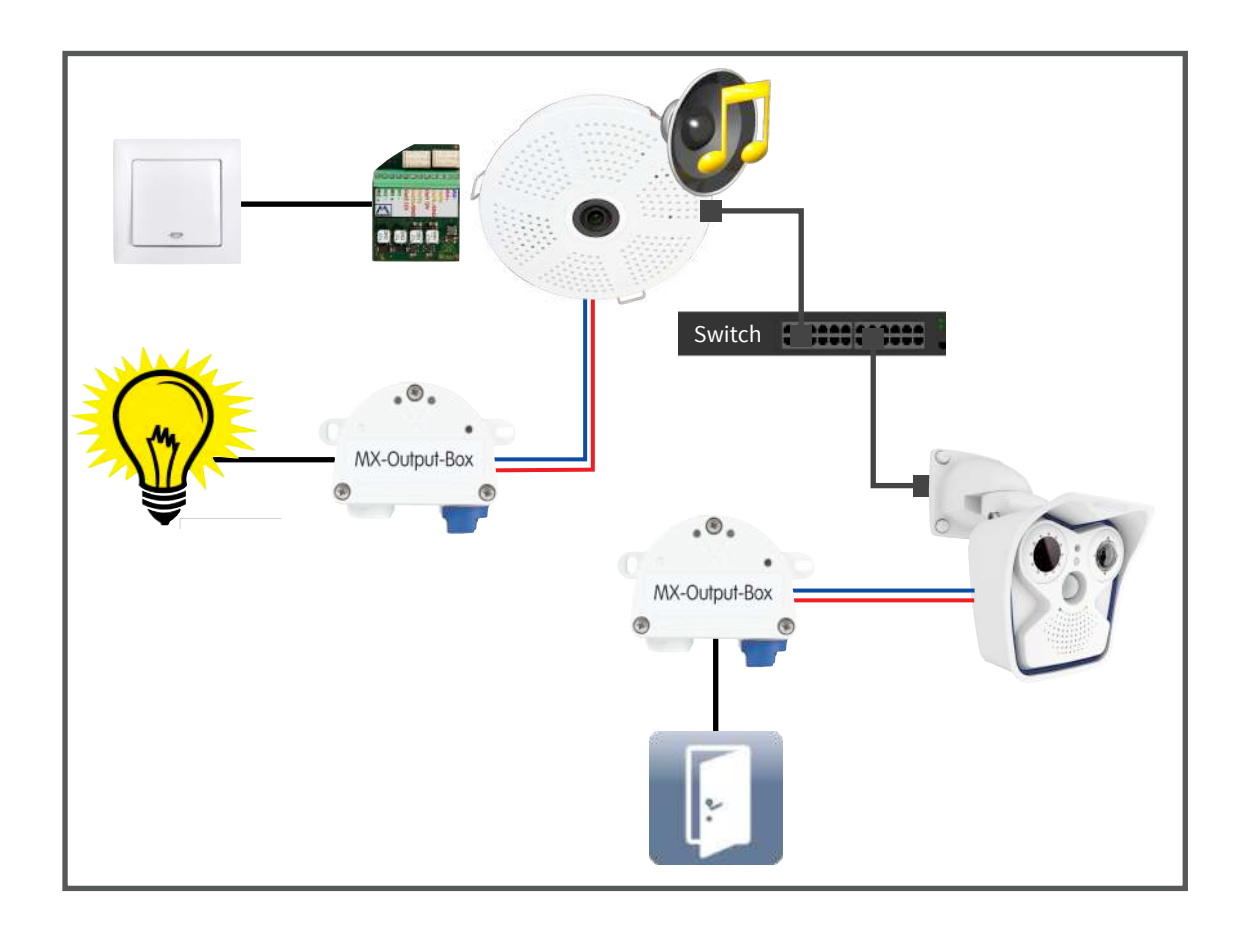

#### **Each MxMessage can have its individual reach.**

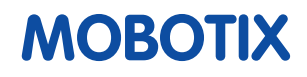

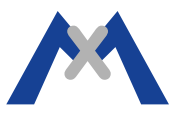

#### **"Admin Menu/ MxMessageSystem/ Network Distribution of Messages"**

- Enable the distribution of messages over the network.
- In case you are not going to send MxMessages over the network, this function does not have to be enabled (cf. page 7).

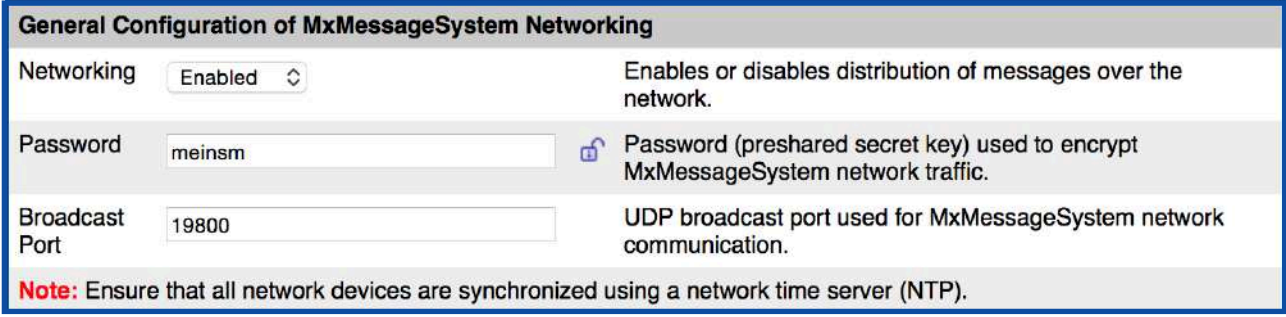

#### **"Admin Menu/ MxMessageSystem/ Message Profiles for Action Groups"**

- Add a new message profile (e.g. MxMessage "Alarm").
- The camera itself can only send local and global MxMessages (cf. pages 6 & 7).

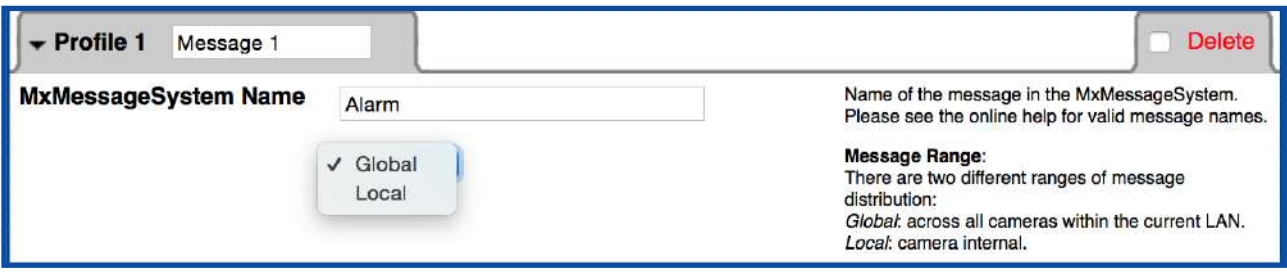

#### **"Setup Menu/ Event Control/ Action Group Overview"**

• Create an action group and select the event (e.g. MxActivitySensor 2.0) which is to trigger the sending of the MxMessage you have just created as an action.

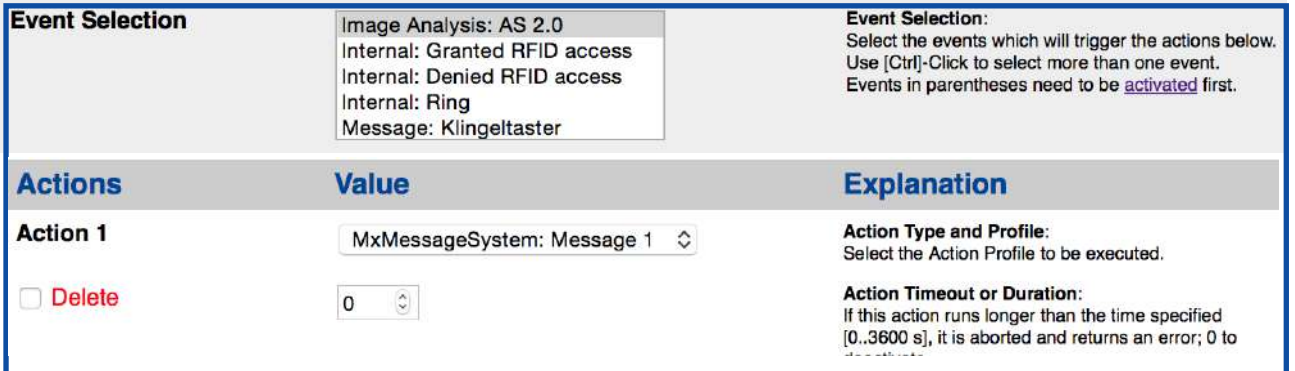

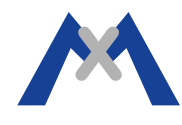

### **Sofbutton**

#### **"Admin Menu/ Page Administration/ Sofbuttons"**

Add a new Softbutton (e.g. MxMessage: "Alarm").

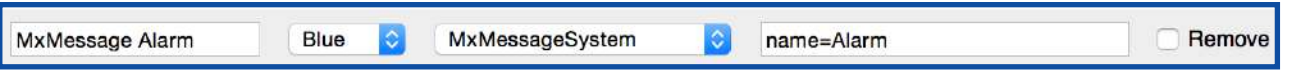

#### ➡ **Modify the sofbuttons in the live view of the camera web interface**

- Keep the Shift button pressed and click on one of the existing softbuttons.
- Replace the existing softbutton by the MxMessage softbutton you have just added.

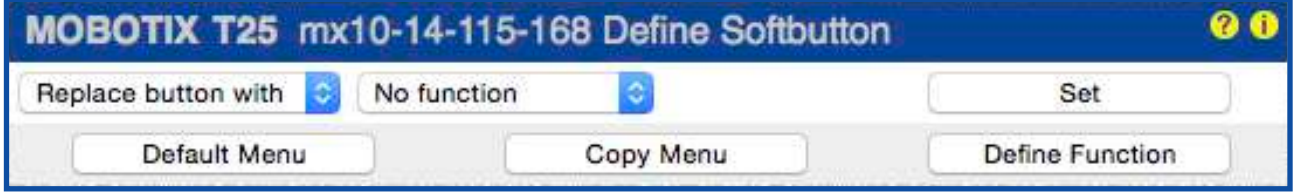

\_\_\_\_\_\_\_\_\_\_\_\_\_\_\_\_\_\_\_\_\_\_\_\_\_\_\_\_\_\_\_\_\_\_\_\_\_\_\_\_\_\_\_\_\_\_\_\_\_\_\_\_\_\_\_\_\_\_\_\_\_\_\_\_\_\_\_\_\_\_\_\_\_\_\_\_\_\_\_\_

### **Hyperlink in MxMC**

#### ➡ **Create a Hyperlink in MxManagementCenter**

• Adressing format for the sending of an MxMessage: "mxmsg://CameraIPAddress/Message

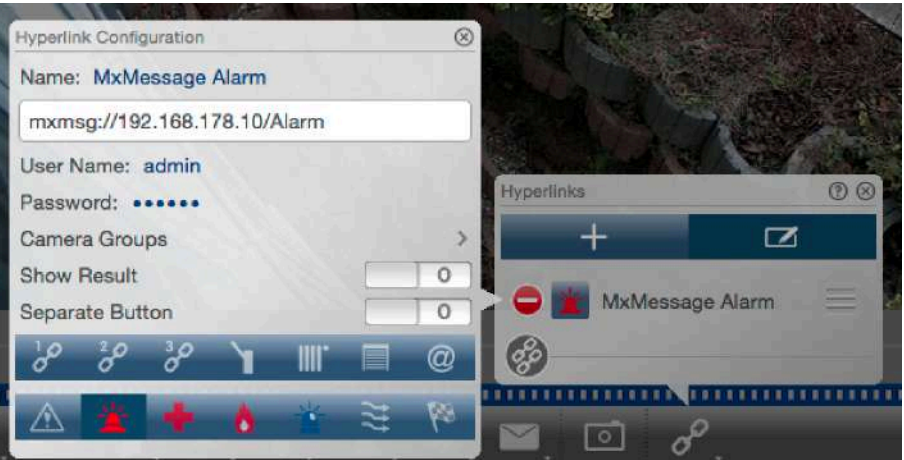

- ➡ **Make sure that the Network Distribution of Messages is enabled on the specified camera (cf. page 8).**
- ➡ **The specified camera is the sender of this MxMessage, not MxMC!**

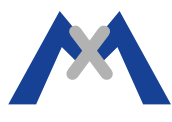

### **Sending an MxMessage via the MxDisplay**

#### ➡ **Create an MxBroadcast Sofbutton on a new screen on the MxDisplay**

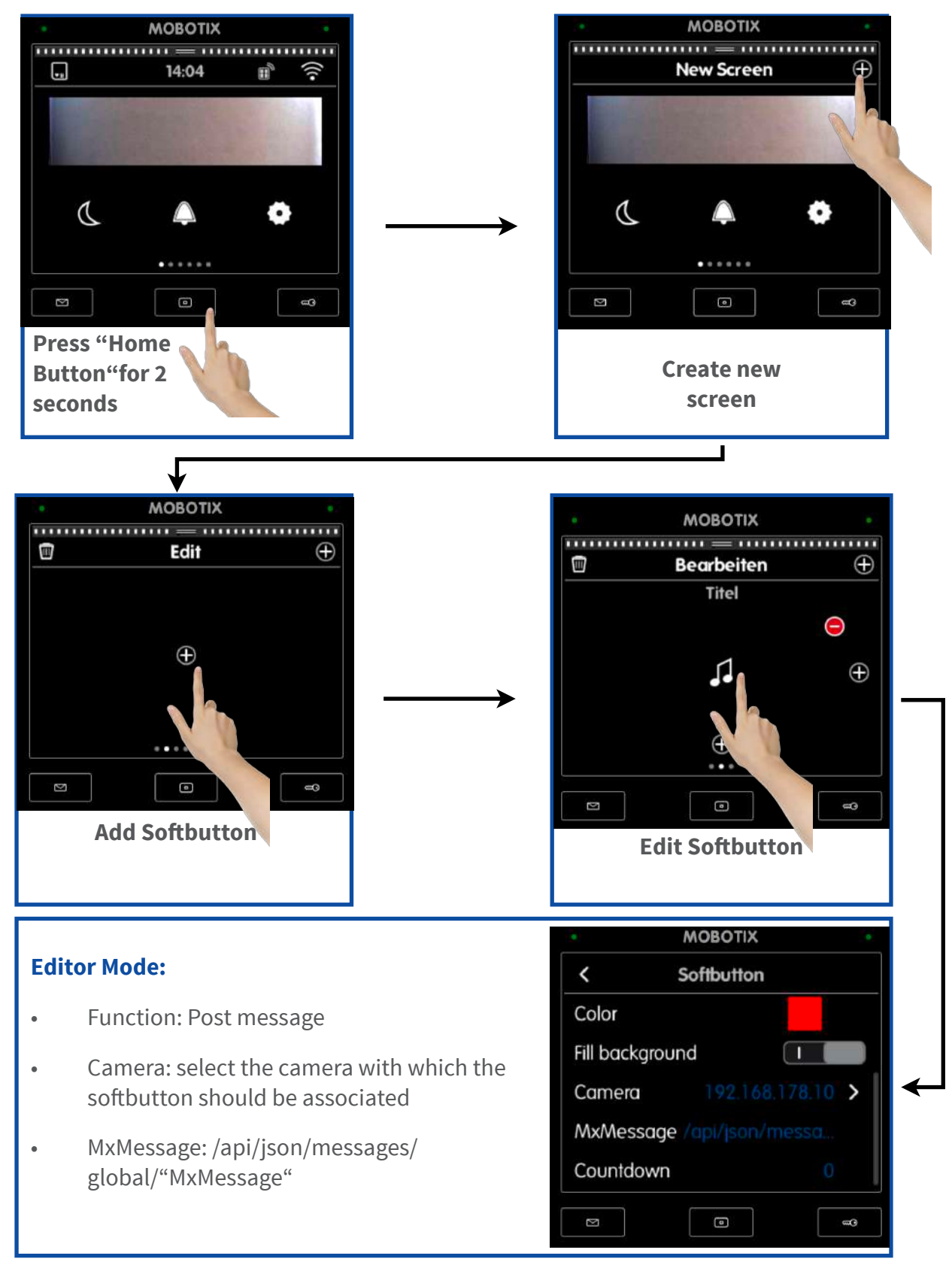

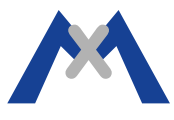

#### **"Setup Menu/ Event Control/ Event Overview/ Message Events**

- Create a new Message Event Profile (e.g. MxMessage Name "Alarm")
- Event Sensor Type: MxMessageSystem

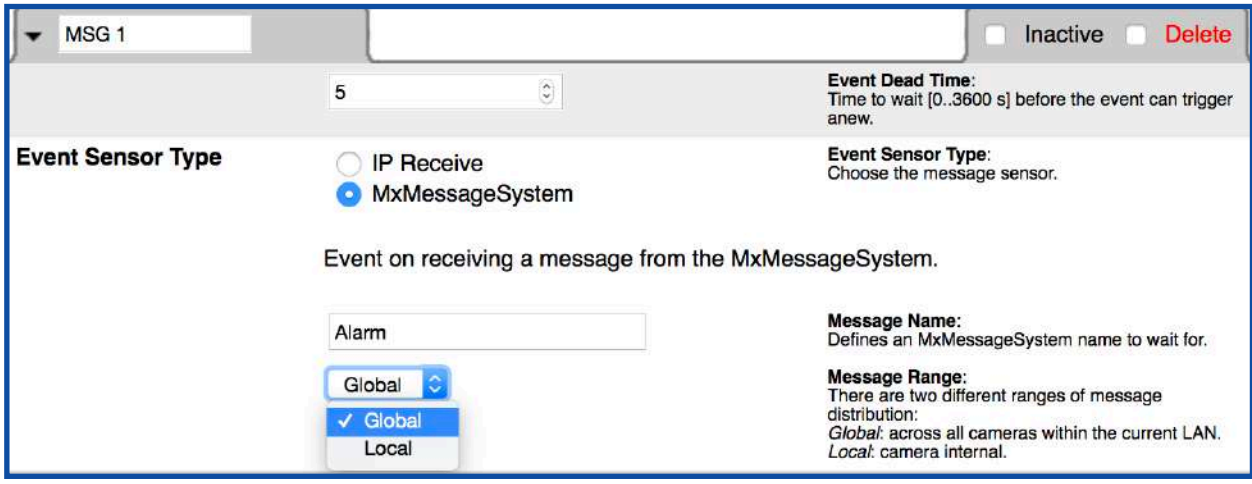

#### **Another example of how to use a Message Event Profile**

#### ➡ **Use in an Action Group**

The reception of an MxMessage triggers an action (cf. page 8)

#### ➡ **Use as an event which triggers a recording**

This has to be configured in "Setup Menu/ Event Control/ Recording"

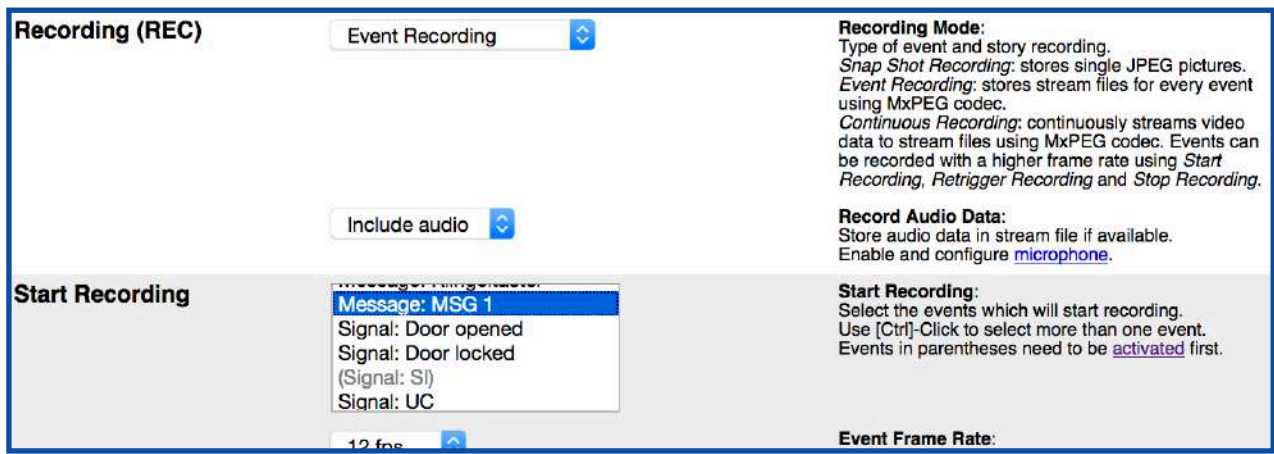

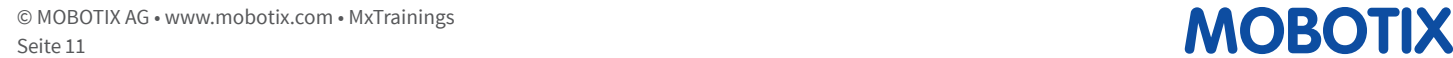

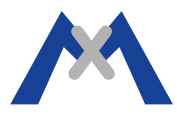

#### **"Admin Menu/ MxMessageSystem/ Message Configuration for MxBus Modules"**

- Load the configuration of the connected devices and create a new MxMessage.
- Make sure you select the correct reach (cf. pages 7 & 8)

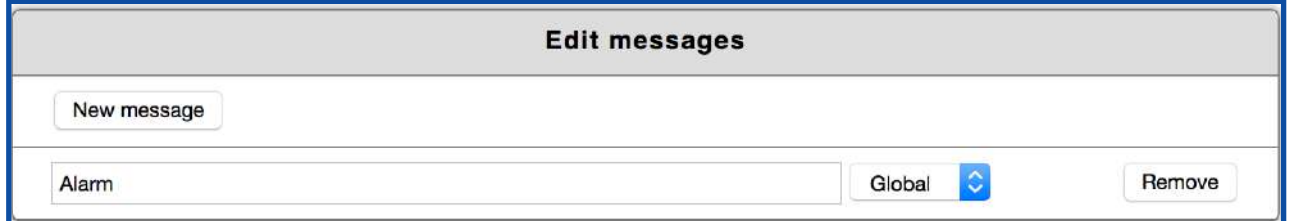

- Open the dialog of the MxInputBox and assign the MxMessage you have just created to one of its inputs.
- The **switching of a signal input** of an MxInterfaceBox can trigger the **sending** of an MxMessage.

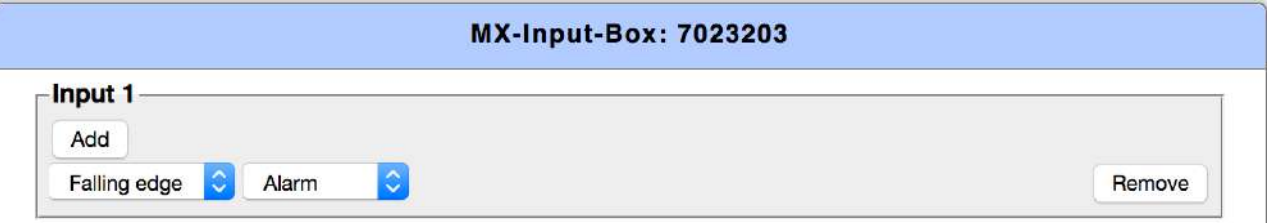

#### ■ **Example: Closing the contact on "Input 1" triggers the sending of the MxMessage "Alarm".**

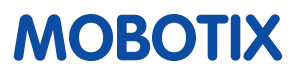

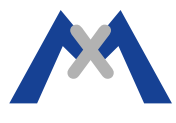

#### **"Admin Menu/ MxMessageSystem/ Message Configuration for MxBus Modules"**

- Load the configuration of the connected devices and create a new MxMessage.
- Make sure you select the correct reach (cf. pages 7 & 8).

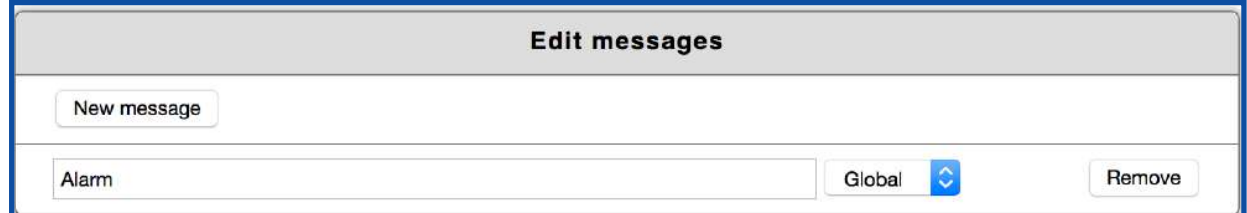

- Open the dialog of the MxOutputBox and assign the MxMessage you have just created to one of its outputs.
- The **reception of an MxMessage** can trigger the **switching of a signal output** of an MxInterfaceBox.

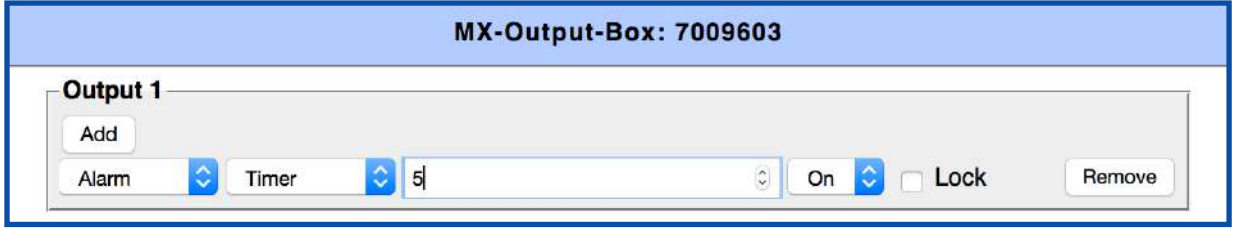

■ **Example: The reception of the MxMessage** "Alarm" triggers the closing of the "Output **1" for 5 seconds**  $\Rightarrow$  **e.g. to trigger a door opener.** 

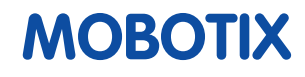

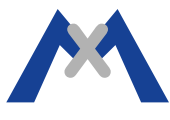

**An MxMessage can trigger the signaling of an MxDoorStation.**

**The use of MxBroadcast becomes obligatory if you add a second KeypadRFID or BellRFID (only possible in MxBroadcast Mode).**

**The following paragraph explains this by means of an example using the MxMessage "RemoteStation1".**

#### **Configuration of the MxDoorStation's Bell Behavior**

#### **"Admin Menu/ Video Door Station/ Bell Behavior and Video Mailbox"**

#### ➡ **Add a new Bell Message**

- Add a new MxMessage under the section "Message System Configuration".
- Rename the MxMessage you have just created as e.g. "RemoteStation1".
- Activate the MxMessage reception and define which reach all your Bell Messages have to have so they can be used for the signaling of the MxDoorStation.

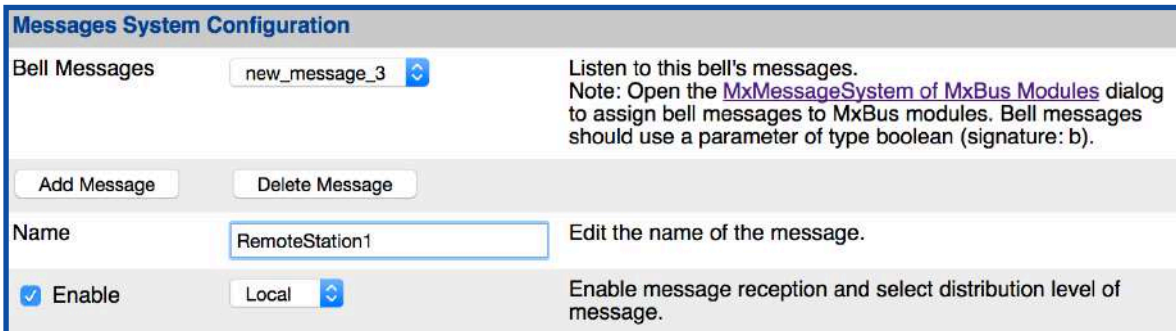

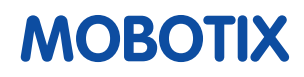

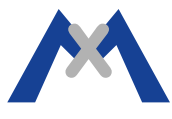

- In the next step, assign the Bell Message you have just created to an Addressee in the section "Per Addressee Settings".
- The incoming Bell Message will be used to trigger the signaling of a remote station.
- Define the Bell Behavior as usual by configuring the Signaling Phase(s).

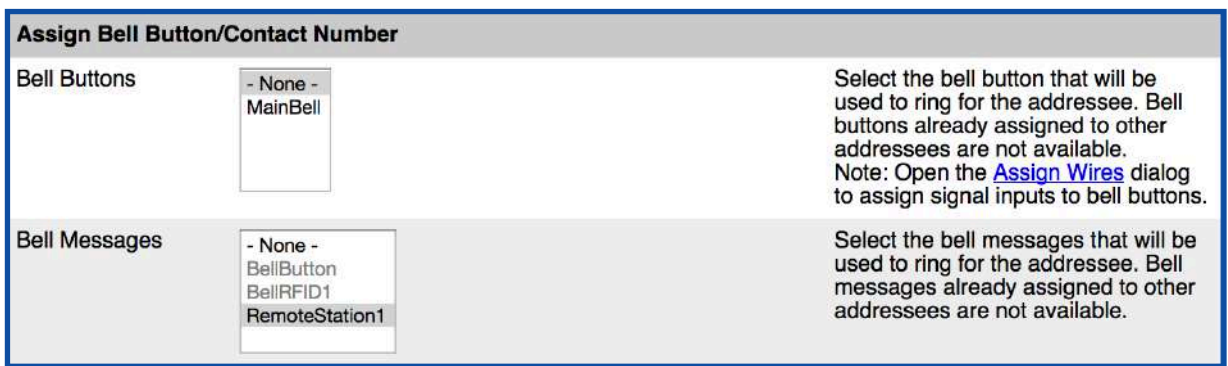

#### **Additional BellRFID / KeypadRFID in MxBroadcast Mode**

#### **"Admin Menu/ Hardware Configuration/ Manage MxBus Modules"**

- A BellRFID or KeypadRFID module which has been activated by an Auto- Configuration is automatically running in "Classic Mode".
- It is not possible to run an additional module of this class in "Classic Mode" as well.
	- Connect an additional BellRFID/ KeypadRFID to the MxDoorStation.
	- Make sure **NOT** to tick "Use in Classic Mode" before you click on "Activate".
	- Activate the module (cf. figure on page 16).

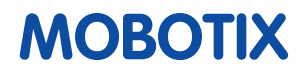

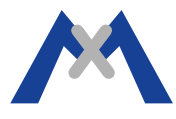

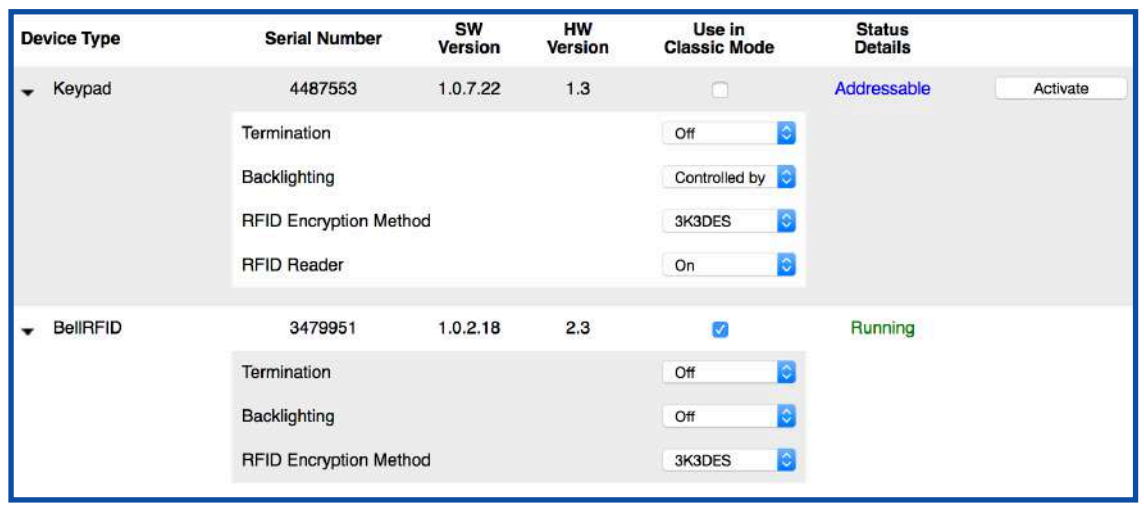

### **Sending MxMessages using BellRFID**

#### **"Admin Menu/ MxMessageSystem/ Message Configuration for MxBus Modules"**

Create the necessary MxMessages (e.g. "RemoteStation1" and "OpenDoor")

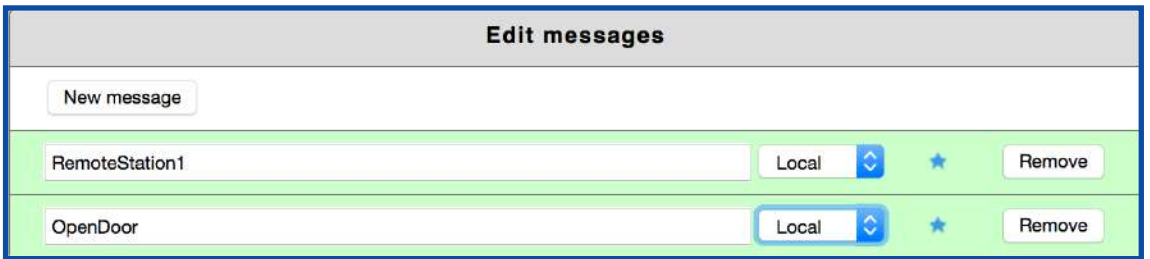

- As an MxDoorStation module, the BellRFID module disposes of additional possibilities regarding the sending and the reception of MxMessages.
	- The bell buttons of the BellRFID module can be used to send an MxMessage (cf. figure on page 17).
	- MxMessages can be sent upon RFID authentication using a specified user card (cf. figure on page 17).

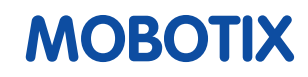

# Using MxMessages with the MxDoorStation

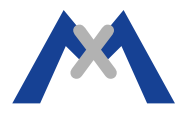

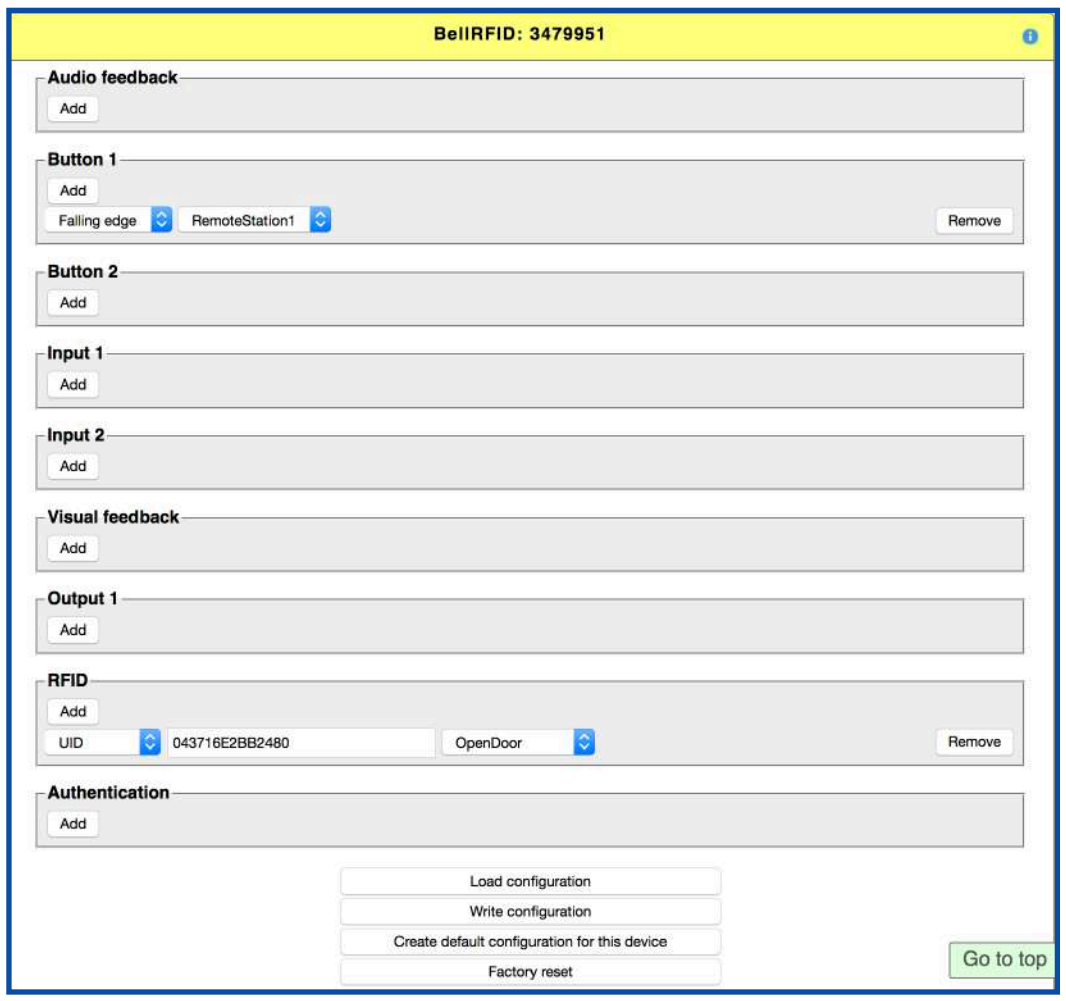

- In MxBroadcast Mode, an RFID user-card can be trained sofware-wise by entering the UID of the card in the section "RFID" (cf. figure above).
- The UID used for RFID authentication corresponds with the center character block you can find on the back side of the user card (cf. figure below).
- The MxMessage "OpenDoor" e.g. could trigger the opening of a door (cf. page 13).

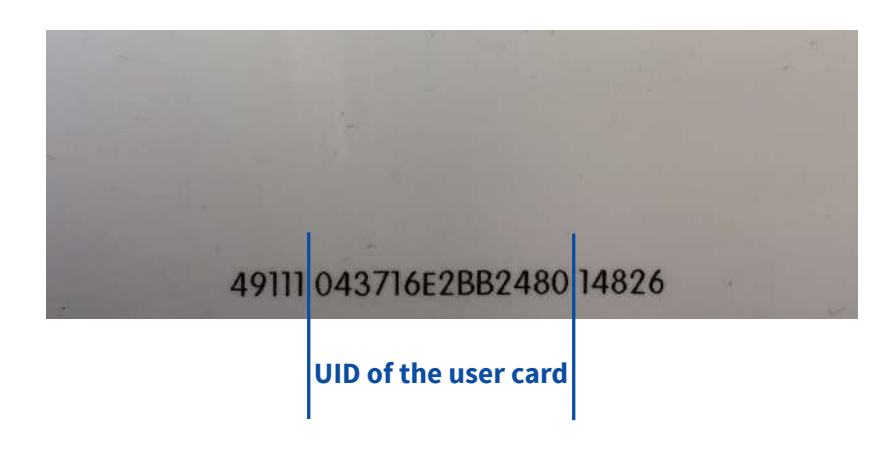

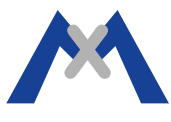

#### **Sending MxMessages using KeypadRFID**

#### **"Admin Menu/ MxMessageSystem/ Message Configuration for MxBus Modules"**

Create the necessary MxMessages (e.g. "RemoteStation1" and "OpenDoor").

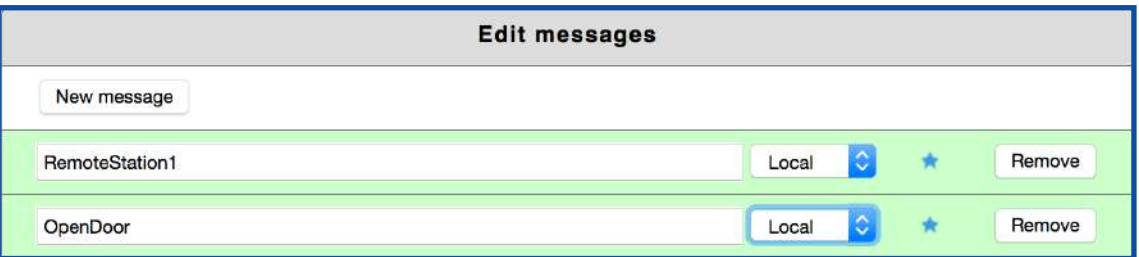

- As an MxDoorStation module, the KeypadRFID module disposes of additional possibilities regarding the sending and the reception of MxMessages.
	- The keypad of the KeypadRFID module can be used to send MxMessages (cf. figure below)
	- MxMessages can be sent upon RFID authentication using a specified user card (cf. figure on page 17)

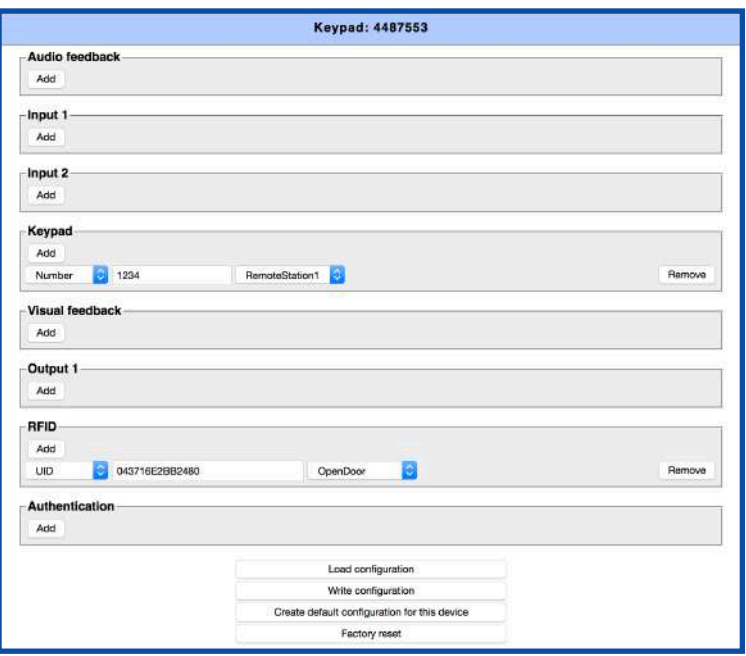

- In MxBroadcast Mode, an RFID user-card can be trained sofware-wise by entering the UID of the card in the section "RFID" (cf. figure above).
- The UID used for RFID authentication corresponds with the center character block you can find on the back side of the user card (cf. figure on page 17).
- The MxMessage "OpenDoor" e.g. could trigger the opening of a door (cf. page 13).

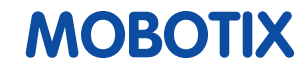

#### **Multicast**

- ➡ **Message transfer from one point to a group within a message network**
- Members of this group register at the sender.
- The data transmission rate at the sender side is not multiplied by the amount of recipients.
- The switch only transmits the data to the members of the corresponding group.
- The automatically assigned multicast IP address serves as a group ID and is thus used by all group members.
- Limitation to 32 members.

### **Practical comparison: Radio taxi**

In order to call an additional taxi to a pick-up, a taxi driver ( i.e. sender) transmits a radio voice signal (i.e. MxMessage) via radio (i.e. network). This message is forwarded via the taxi dispatch (i.e. switch) on a specified channel (i.e. group ID) to other taxi drivers (i.e. recipients).

Only those taxi drivers with free capacities will react to this radio message.

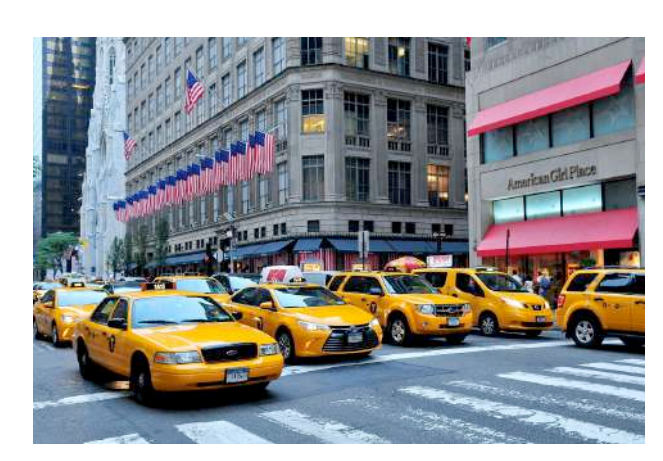

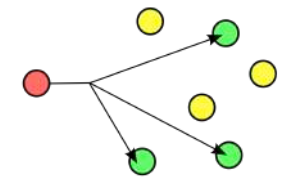

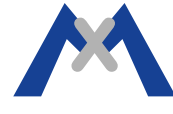

### **Broadcast**

➡ **Message transfer from one point to all members within the entire message network**

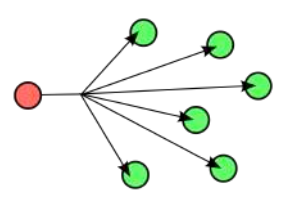

- Messages are delivered to all members of the message network without the members having to register at the sender.
- The data transmission rate at the sender side is not multiplied by the number of recipients.
- The switch transmits the data via all ports and in the same way.
- It is irrelevant if the data arrive completely and in a certain order at the recipient side.
- Unlimited amount of members.

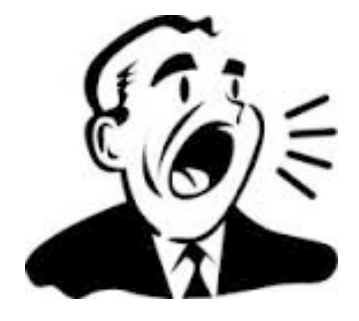

### **Practical comparison: Screaming out of the window**

If you (i.e. sender) open a window (i.e. switch) at home e.g. and scream out loud a message, any person (i.e. recipient) nearby (i.e. message network) can theoretically hear it and react to it.

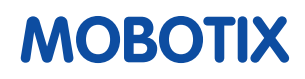

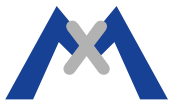